# Digital media animation design based on max script language

# **Qiaoqiao Feng**

*Harbin university of science and technology, Heilongjiang Harbin, 150080*

*Corresponding author's e-mail: 1175560050@qq.com*

*Received 12 January 2013, www.cmnt.lv*

### **Abstract**

MAX SCRIPT can perform a large number of routine operation to solve the repetitive modelling task for us in the process of manufacture. This thesis mainly realizes wolf's character animation and the action of walking, running, jumping, falling down and finger gestures of character animation are designed. Modelling, pasting material, skeletal skin and importing code is investigated. And at the same time, Max Script of 3DMAX can make production of animation more rapid and precise.

*Keywords:* digital media, animation, Max Script

#### **1 Introduction**

3DSMAX was developed by Autodesk company, which is a most widely used three dimension animation software in the world today [1, 2]. It has a wide range of applications, and plays an important role. At present, the development of domestic three dimensional animation falls behind some countries such as Japan and the United States [3, 4]. English and programming base of designers engaged in art design generally is not high, and books about MAX script scripting language is very few. Animation professional level is relatively backward. If some complex animation is made, it is very difficult to complete or not nearly as well. Foreign animation basically uses script language to produce complex scenes, the effect of which is more perfect and more efficient.

3DS MAX is three dimensional animation design software, which is the most common and the most powerful domestic animation. Research and application for modeling technique of 3D animation character based on 3DS MAX was proposed by PENG Guo-hua [5]. Application of multimedia technology in the classroom teaching of 3ds max was proposed by QIN Zhi-xin [6]. Deng Shiyuan [7] created animation images with Chinese culture characteristics through analyzing the Chu art characteristics and taking them as artistic reference of animation modelling. Study on threedimensional visual modeling for switchboard of ship power station and simulating operation of manual starting was given by Jiang Chuanli[8].Virtual city modeling method in 3DS MAX and multigen creator was proposed by HUANG Yanfang [9].

MAX script is embedded scripting language of 3DS MAX that can only be used under the interface of 3DS MAX. Scripting language is designed for application that uses un-typed methods to achieve high-level programming and has faster development and application than the system program design language. MAX script can perform a large number of housekeeping tasks, solves the repetitive modelling work in the production process and sets complex animation for the object simply [10].

MAX Script is inserted scripting language in 3DS MAX and it provides users with the following features.

1. Describe the 3D Studio MAX all features, such as modelling, animation, material, rendering, etc.

2. The script is integrated into work interface of the user application panel to provide script a standard MAX user interface.

3. Use I/O of the inserted file to build user input/output tools.

This paper mainly uses MAX script to create the Wolf's model and the action of the animation. A text file with ms as its suffix is set up, which can be established by using any text editor or by choosing New Script of MaxScript menu.

macros.run "Objects" "Sphere"

Sphere radius:14.4704 smooth:on segs:32 chop:0 slice:off sliceFrom:0 sliceT0 pos:[-148.495,84.9498,0] isSelected:on

set animate on

sliderTime  $= 100f$ 

move \$ [193.172,-151.558,0].Choose the "Run Script" of "MaxScript" in 3DMax menu to run the above script. (1) observe the effect (2) choose "MaxScript Listener" of "Max-Script" as shown in figure 1, then you can start to examine the script code of current operation. Any operation in 3DS Max can be expressed as a line of script code.

In the next section, model making of wolf is investigated and relevant codes are given. In Section 3, motion synthesis of the designed wolf is given. In section 4, animation effect of wolf is given, including running, walking and falling down of the wolf. Section 5 gives some conclusions.

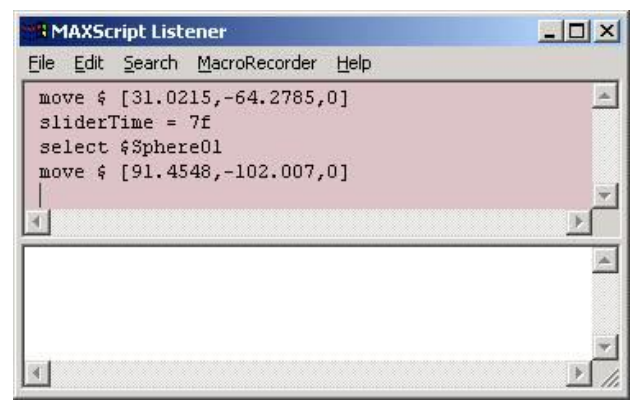

FIGURE 1 MaxScript Listener

# **2 Model making**

Through the code, animal models are created. Modelling steps are as follows. 1. The foot modelling 2, The trunk modelling 3, and The arm modelling 4, Hand modelling and 5. Facial modelling. The core code of creating an object, moving, rotation and guiding angle is given. Box lengthsegs: 1 widthsegs: 1 heightsegs:1 length:1033.33 width:835.08 height:175.034 (create a rectangle of a specified dimension).

mapcoords: on pos:[-8732.92,901.543,0] is Selected:on select \$Box01

macros.run "Modifier Stack" "Convert\_to\_Poly" (The cuboid is onverted to editable poly)

 $subobjectLevel = 4$ 

modPanel.setCurrentObject \$.baseObject

\$.EditablePoly.SetSelection #Face #{3}

 $$.bevelHeight = 16.64$ 

 $$.bevelOutline = 2$ 

\$.EditablePoly.buttonOp #Bevel

The code of using Nusmr for detailed division is as follows.

Nusmr points to the polygon segmentation in detail. Polygon can be made more pliable and suitable for animation production, which can be set up by adjusting the segmentation.

actionMan.executeAction 0 "40472" select \$Box01 clearSelection() select \$Box01 select #(\$Box03, \$Box02, \$Box01) clearSelection() select \$Box01 subobjectLevel  $= 2$ modPanel.setCurrentObject \$.baseObject (core code) \$.surfSubdivide = on \$.isolineDisplay = on \$.subdivSmoothing = on  $\text{S}.\text{surfSubdivide} = \text{off}$  $subobjectLevel = 0$ actionMan.executeAction 0 "60010" --Render: Render

scene dialog switch

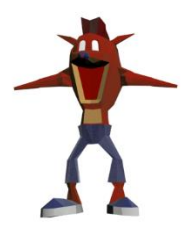

FIGURE 2 Front view

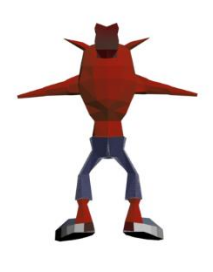

FIGURE 3 Back view

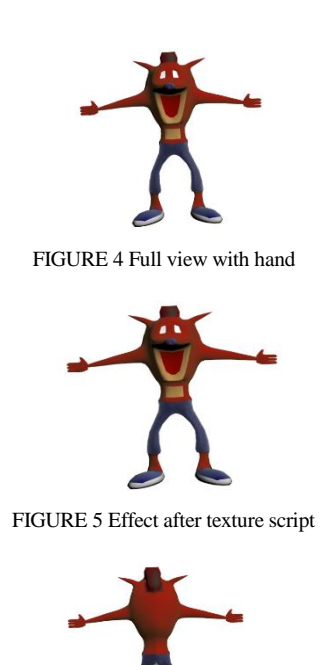

FIGURE 6 Effect after texture script

Front view of wolf is shown in figure 2, back view of wolf is shown in figure 3, and full view with hand is shown in figure 4. After the model is built, the corresponding material of each model should be given. In the implementation of a virtual animal, fidelity of material largely determines the truth animal sense. In order to achieve a more realistic material, surface texture must be used. Effect after texture script is shown in figure 5 and figure 6 respectively.

Part of the material code: \$.EditablePoly.SetSelection #Face #{} \$.EditablePoly.SetSelection #Face #{144} \$.EditablePoly.SetSelection #Face #{144..145} \$.EditablePoly.SetSelection #Face #{144..146} \$.EditablePoly.SetSelection #Face #{128..148} \$.EditablePoly.setMaterialIndex 2 actionMan.executeAction 0 "50048" meditMaterials[1].shaderType = 4 meditMaterials[1].adTextureLock = on meditMaterials[1].diffuseMap = falloff () meditMaterials[1][#Mapping][# Diffuse color  $\text{Map}\_0$  Falloff].color1 = color 0 27 161 (Diffuse instruction) meditMaterials[1][#Mapping][# Diffuse color Map  $0$  Falloff].color2 = color 205 219 235  $medith \text{Materials}[1].selfill \text{um} \text{Map} = fall \text{off}(1)$  $medith \text{Materials}[1].opacity \text{Map} = fall off()$ meditMaterials[1].diffuseRoughnessMap = falloff  $()$  $medithaterials[1].bumpMapEnable = on$ meditMaterials[1].bumpMap = Noise  $()$ meditMaterials[1][#Mapping][# concave-convex  $\text{Map}_4$  Noise].type = 2 meditMaterials[1][#Mapping][# concave-convex \_\_Map\_\_4\_\_\_\_Noise].levels = 2.9(Attenuation instruction)

Effect of skeletal skin is given below. Skeletal skin is created based on skin of the skeletal system, which makes the body mesh deformation be consistent with the skeletal system movement, including muscle tension and torsion.

Part of MAX SCRIPT code is as follows. skeletal skin is shown in figure 7. actionMan.executeAction 0 "40003" -- open the file actionMan.executeAction 0 "40472" -- MAX SCRIPT: MAX SCRIPT listener select \$Box01 select \$'Bip01 R Hand' select #(\$'Bip01 R Finger0', \$'Bip01 R Hand', \$'Bip01 R Forearm',  $\$Bip01$  R Finger1',  $\$Box01)$ select #(\$'Bip01 R Hand', \$Box01) clearSelection() select \$Box01 actionMan.executeAction 0 "224" freeze \$ select \$'Bip01 R Finger1' clearSelection() macros.run "Inverse Kinematics" "Bones" macros.run "Objects Systems" "Biped"  $$Bip03.name = "Bip02 pelvis"$  $$Bip03.name = "Bip02 Spine"$  $$Bip03.name = "Bip02 Spine1"$  $$Bip03.name = "Bip02 Spine2"$  $$Bip03.name = "Bip02 Spine3"$  $$Bip03.name = "Bip02 L$ This$  $$Bip03.name = "Bip02 L Calf"$ \$Bip03.name = "Bip02 L Foot" \$Bip03.name = "Bip02 R Thigh"  $$Bip03.name = "Bip02 R Calf"$  $$Bip03.name = "Bip02 R Foot"$ \$Bip03.name = "Bip02 L Clavicle" \$Bip03.name = "Bip02 L UpperArm" \$Bip03.name = "Bip02 L Forearm"  $$Bip03.name = "Bip02 L Hand"$ \$Bip03.name = "Bip02 R Clavicle" \$Bip03.name = "Bip02 R UpperArm" \$Bip03.name = "Bip02 R Forearm" \$Bip03.name = "Bip02 R Hand" \$Bip03.name = "Bip02 head" \$Bip03.name = "Bip02 footprint" \$Dummy01.name = "Bip02 head Nub" \$Bip04.name = "Bip03 pelvis"  $$Bip04.name = "Bip03 head"$ \$Bip04.name = "Bip03 footprint"

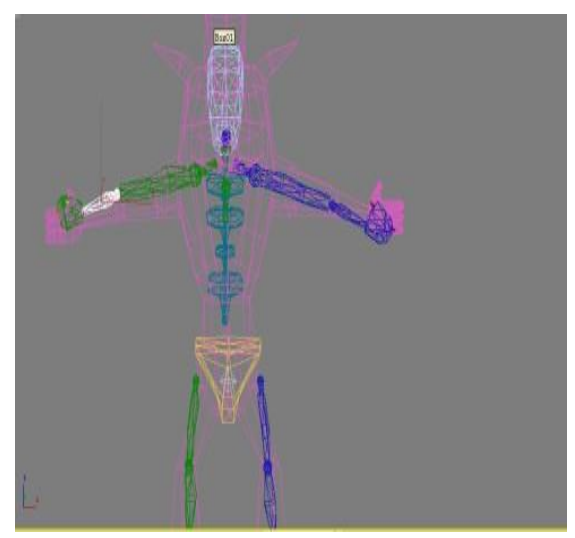

FIGURE 7(a) Effect of skeletal skin

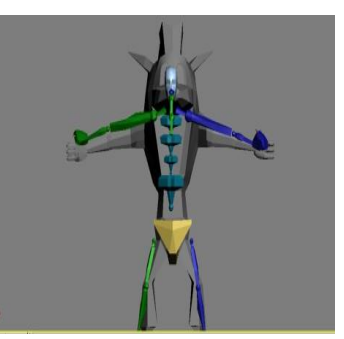

FIGURE 7(b) Effect of skeletal skin

#### **3 Motion synthesis**

In the process of movement, a few scripts associated with movement are connected together, making the model be able to complete the series of coherent movement. Implementation effect of motion synthesis is to make several sets of disjointed movement synthesize to the same period of the animation. In the thesis, the script will complete continuous motion animation of a wolf. The script is a complete action script generated by the MAX script in advance. Key code of act of walking is shown in figure 8. Key code of running action is shown in figure 9. In this way, we can use multiple MAX SCRIPT codes to produce the action of walking, running, jumping and falling down. Core codes are as follows.

actionMan.executeAction 0 "40003" actionMan.executeAction 0 "40003" select \$Box01 modPanel.setCurrentObject \$.baseObject \$.surfSubdivide = on  $subobjectLevel = 1$ modPanel.setCurrentObject \$.baseObject  $subobjectLevel = 0$ subobjectLevel = 2 modPanel.setCurrentObject \$.modifiers[#Physique] actionMan.executeAction 0 "40471" macros.run "MAX SCRIPT" "Launch\_VMS" actionMan.executeAction 0 "40472" actionMan.executeAction 0 "40003" select \$'Bip01 R Forearm' actionMan.executeAction 0 "40472" clearSelection() actionMan.executeAction 0 "40472" select \$'Bip01 L UpperArm' actionMan.executeAction 0 "40472" clearSelection() actionMan.executeAction 0 "40472" \$'Bip01 L UpperArm'

Through the adjustment of the camera script, makes control of camera lens more precise and more regular. The common script language related to camera movement is as follows. script MoveViewInStart()

script MoveViewInStop() script MoveViewOutStart() script MoveViewOutStop() Script CameraZoomIn(x) Script CameraZoomOut(x) Code of increasing the animation time range is as follows. ---Assign rotation script controller Ctrl=obj. rotation. controller=rotation—script()

--Set time range wide in case user expamds itlater Set

Time Range ctrl (interval—100 10000) --put script string rito script controller . ctrl .script= scriptstr<br>b=box height:10  $-1$ at time 5 animate on b.height=50  $--2$ at time 10 animate on b.height=100  $--3$ bhc=b.height.controller  $- - 4$  $--5$ bhk=bhc.keys addnewkey bhc 7  $--6$  $--7$ addnewkey bhc 9 for k in bhk do format "\*:\*\n" k.time k.value --8 selectKeys bhc (interval 7 9)  $--9$ deleteKeys bhc #selection  $--10$  $--11$ bhk  $-12$ addnewkey bhc 7 addnewkey bhc 9  $--13$ selectKeys bhc (interval 7 9)  $--14$ deleteKeys bhc #selection #slide  $--15$ bhk  $--16$  $--17$ addnewkey bhc 7  $--18$ addnewkey bhc 9 selectKeys bhc (interval 7 9)  $--19$ deleteKeys bhc #selection #slide #rightToLeft --20 bhk  $--21$ addnewkey bhc 8  $--22$ i=getKeyIndex bhc 8  $--23$ selectKey bhc i  $--24$ moveKey bhc i 10  $--25$  $--26$ bhk getKeyTime bhc 4  $--27$ b.width.controller=noise\_float()  $--28$ numkeys b.width.controller  $--29$ FIGURE 8 Key code of act of walking \$Box:Box04 @ [0.000000,0.000000,0.000000] --1 50  $--2$ 100  $--3$ Controller: Bezier\_Float  $- -4$  $--5$ #keys(0f, 5f, 10f) #Bezier Float key(3 0 7f)  $---6$ #Bezier Float key(4 0 9f)  $--7$  $0f:10.0$  $5f:50.0$ 7f:74.08 9f:95.5022 10f:100.0  $--8$ 0K  $- - 9$ 0K  $--10$ 0K #keys(0f, 5f, 10f)  $--11$ #Bezier Float key(3 0 7f)  $--12$  $--13$ #Bezier Float key(4 0 9f) 0K  $--14$ 0K  $--15$ #keys(0f, 5f, 10f)  $--16$ #Bezier Float key(3 0 7f)  $--17$  $--18$ #Bezier Float key(4 0 9f) 0K  $--19$ 0K  $--20$ #keys(0f, 5f, 10f)  $--21$ #Bezier Float key(3 @ 8f)  $--22$ 3  $--23$ nĸ  $--24$ 0K  $--25$ #keys(0f, 5f, 10f, 18f)  $--26$  $18f$  $--27$ Controller:Noise\_Float  $--28$  $-1$  $--29$ 0K

FIGURE 9 Key code of act of running

## **4 Animation effect**

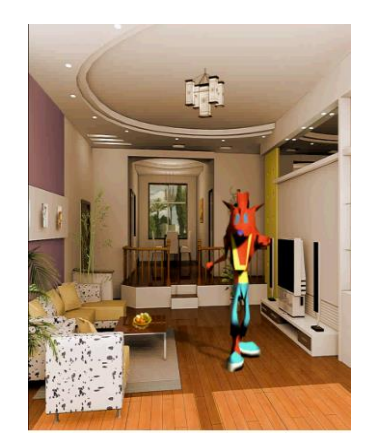

FIGURE 10 Effect of walking

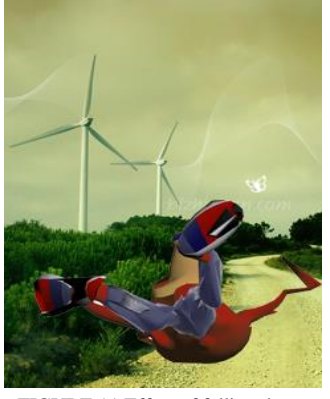

FIGURE 11 Effect of falling down

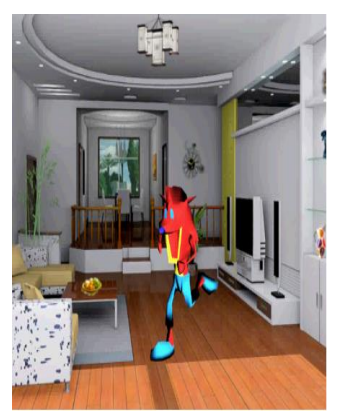

FIGURE 12 Effect of running

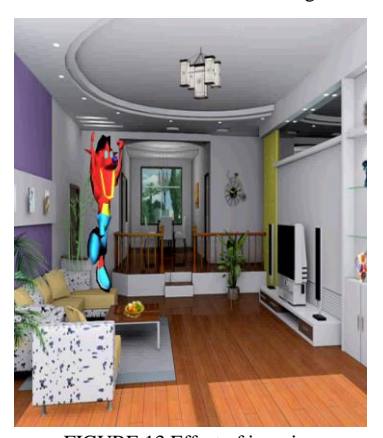

FIGURE 13 Effect of jumping

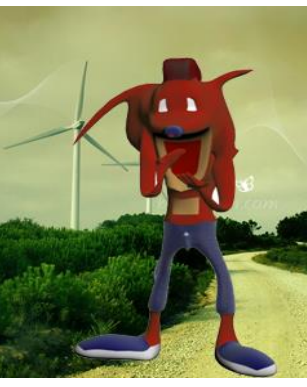

FIGURE 14 Effect of movement of fingers

#### **References**

- [1] Ren Xiao-jun 2009 On Teaching Task of Visual Art Design in the Information Age *Theory and Practice of Education*
- [2] Zhang Lu, Huang Xin-yuan 2008 Three-dimensional animation designing and production of Populus tomentosa Forest *Journal of Fujian Forestry Science and Technology*
- [3] Liang Yuqing 2011 Discusses the Animation Specialized Practice Teaching System's Establishment and the Implementation Shallowly *Computer Education*
- [4] Tang Zhonghui Gongwen 2011 On the Study of Animation Ontology and its Reason *Journal of Chongqing Normal University Edition of Social Sciences*
- [5] Peng Guo-hua 2010 Research and Application for Modeling Technique of 3D Animation Character Based on 3DS Max *Journal of Shaanxi University of Science & Technology*
- [6] Qin Zhi-xin 2008 Application of multi-media technology in the classroom teaching of 3ds max 7.0 Three-Dimensional Animation

**Current position, grades:** Lecturer

Finally, the designed animation effect is given. Effect of walking is shown in figure 10, effect of falling down is shown in figure 11, effect of running is shown in figure 12, effect of jumping is shown in figure 13 and effect of movement of fingers is shown in figure 14.

# **5 Conclusions**

Firstly, model making of wolf is investigated and relevant codes are given. Then Motion synthesis of the designed wolf is investigated. Animation effect of wolf is shown, including running, walking and falling down of the wolf. It can be seen that production of animation is more rapid and precise.

Design and Facture *Journal of Changsha Telecommunications and Technology Vocational College*

- [7] Deng Shiyuan 2012 Animation Modeling with Chu Art Characteristics Based on Flash Technical Design and Production *2012 International Conference on Future Electrical Power and Energy System* **17**(Part B) 1309-13
- [8] Jiang Chuanli, Yang Guohao, Xu Yiqun 2009 Study on Threedimensional Visual Modeling for Switchboard of Ship Power Station and Simulating Operation of Manual Starting *Marine Electric & Electronic Engineering*
- [9] Huang Yanfang, Zhu Guorui, Pang Qiancong 2005 Virtual City Modeling Method in 3DS Max and Multigen Creator *Wtusm Bulletin of Science and Technology*
- [10] Liu Wen-jie 2009 On How to Develop the Animation Industry in China Today *CD Technology*

#### **Author**

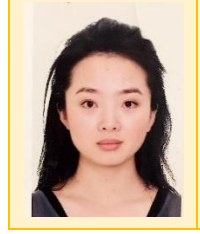

#### **Feng Qiaoqiao, 16 October 1979, China**

**University studies:** Digital Media Art **Scientific interest:** Digital Media Art **Publications:** "Mastering the Chinese Version of Photoshop CS5 From Entry", Publishing House of Electronics Industry of China, October 2010.

**Experience:** Now work as a lecturer in digital media art research in the Art College of Harbin University of Science and Technology since 2002 Achieved Master's Degree of Art Design from Harbin Normal University in 2012 Achieved Bachelor's Degree of Art Design from Harbin Normal University in 2002